УТВЕРЖДАЮ Генеральный директор ООО «Интертех Связь»

«\_\_\_\_»\_\_\_\_\_\_\_\_\_\_\_\_\_\_\_\_ 20\_\_\_ г.

# **ПЕРЕГОВОРНОЕ УСТРОЙСТВО ЭКСТРЕННОГО ВЫЗОВА RPU IP**

# **Руководство по эксплуатации**

# **ПТМФ.467299.002РЭ**

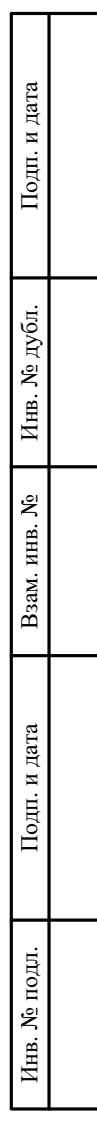

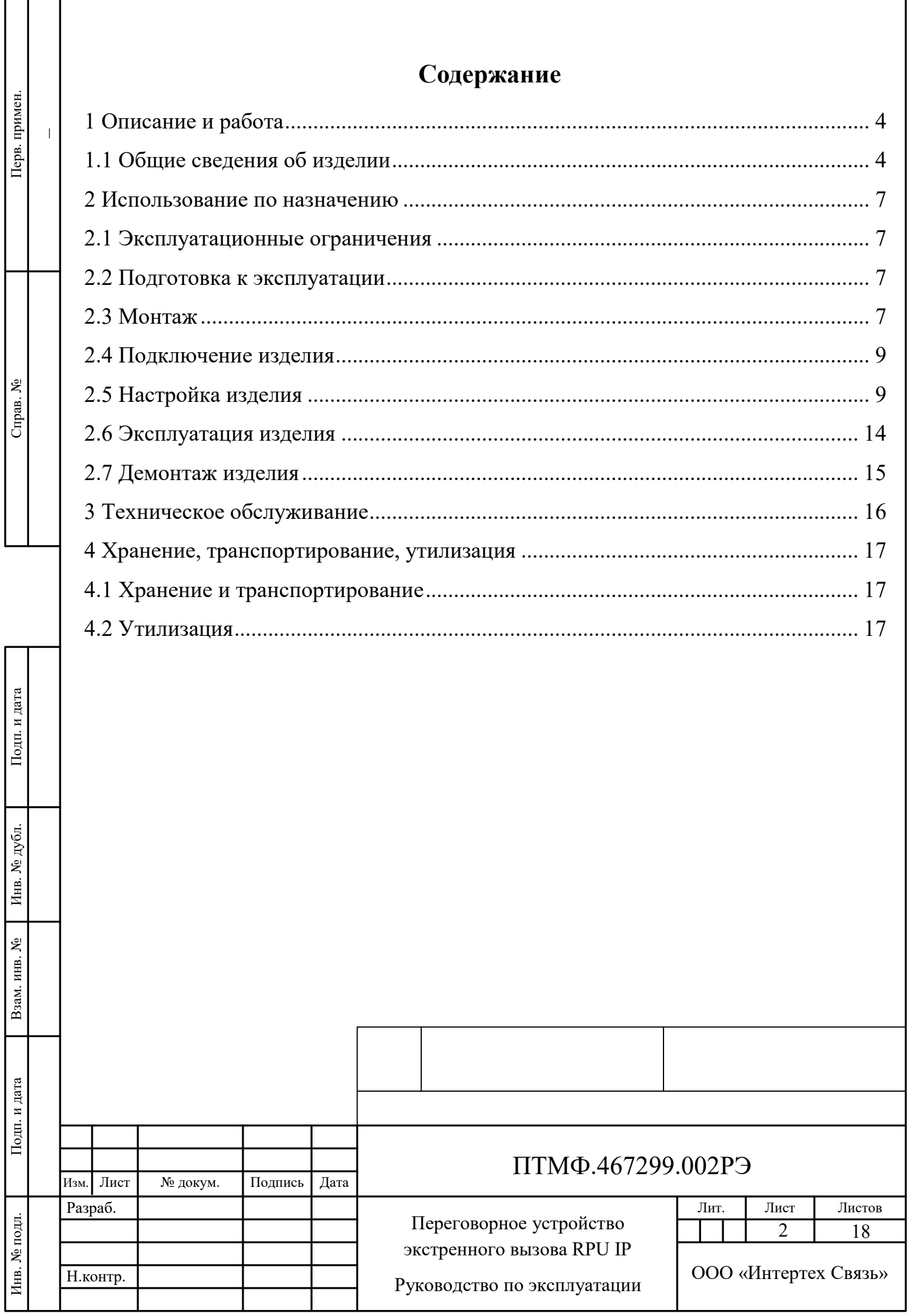

Настоящее руководство по эксплуатации (РЭ) содержит сведения, необходимые для безопасной и эффективной эксплуатации переговорного устройства экстренного вызова (ЭВ) RPU IP (далее – изделие, устройство).

РЭ содержит сведения о конструкции, принципе действия, характеристиках изделия и указания, необходимые для правильной эксплуатации изделия (эксплуатационные ограничения, использование по назначению, порядок технического обслуживания, хранения и транспортирования).

К эксплуатации изделия могут быть допущены лица, имеющие соответствующую подготовку, обладающие знаниями и навыками, необходимыми для эксплуатации устройства, изучившие настоящее РЭ.

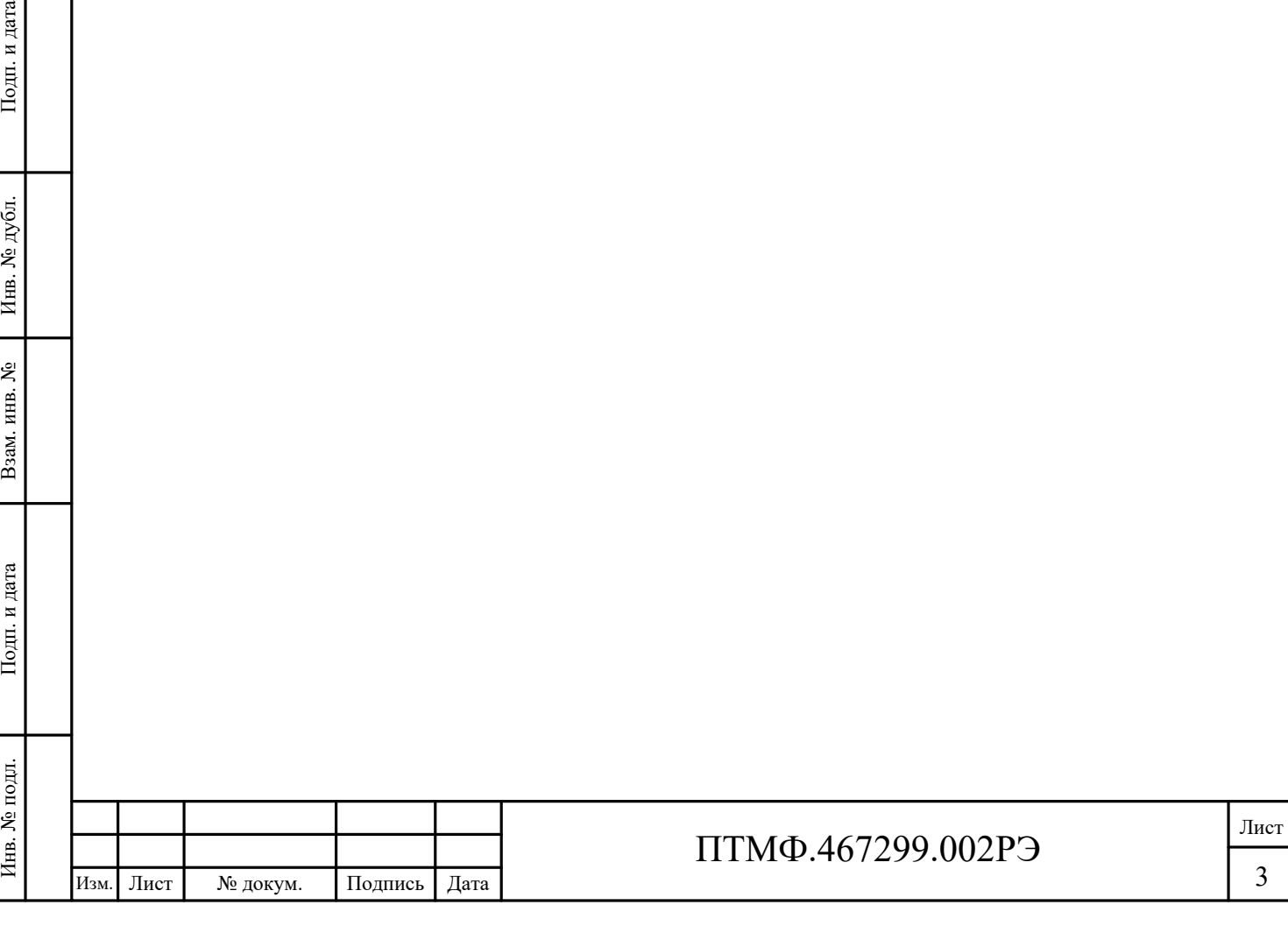

# **1 Описание и работа**

#### **1.1 Общие сведения об изделии**

1.1.1 Назначение изделия

1.1.1.1 Переговорное устройство ЭВ RPU IP предназначено для обеспечения безопасности в общественных местах. Техника связи обеспечивает немедленную и бесперебойную экстренную связь.

1.1.1.2 Устройство оснащено функцией вызова экстренных служб в местах скопления людей:

парки, стадионы, залы, административные здания;

 банки и хранилища, тюрьмы, производственные помещения и испытательные площадки;

порты, аэропорты, транспортные магистрали и пр.

1.1.2 Технические характеристики

1.1.2.1 Технические характеристики изделия приведены в таблице [1.](#page-3-0)

1.1.2.2 Изделие предназначено для использования при температуре окружающей среды от минус 40 °C до плюс 70 °C.

<span id="page-3-0"></span>Таблица 1 – Технические характеристики изделия

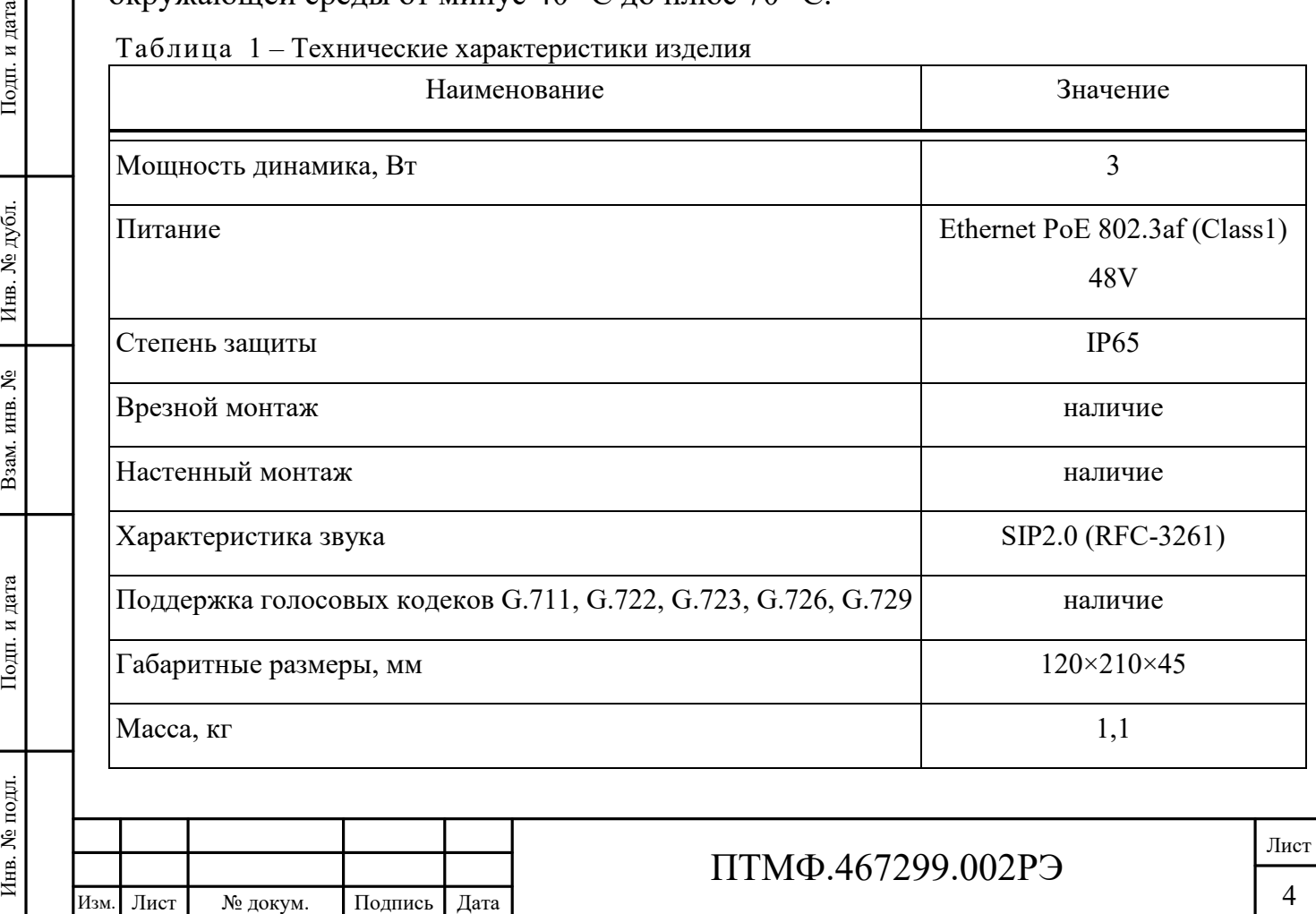

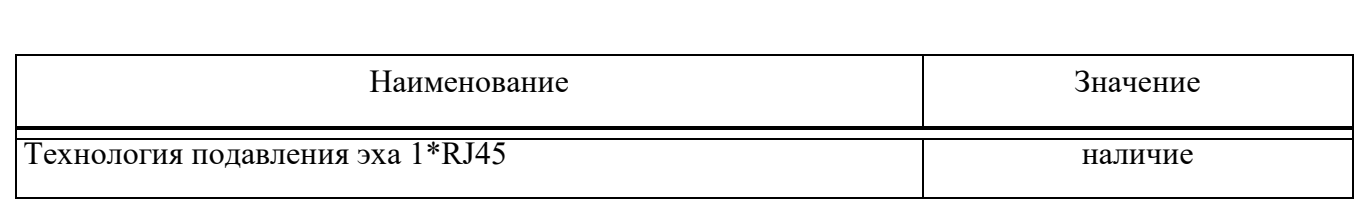

1.1.2.3 Изделие поддерживает стандарт протокола SIP 2.0 (RFC3261) и связанные с ним протоколы RFC, подключается по средствам АТС с протоколом IP-платформ и программных коммутаторов или сервера.

1.1.3 Устройство изделия

1.1.3.1 Корпус изделия выполнен из оцинкованной стали.

1.1.3.2 Общий вид изделия показан на рисунке [1.](#page-4-0)

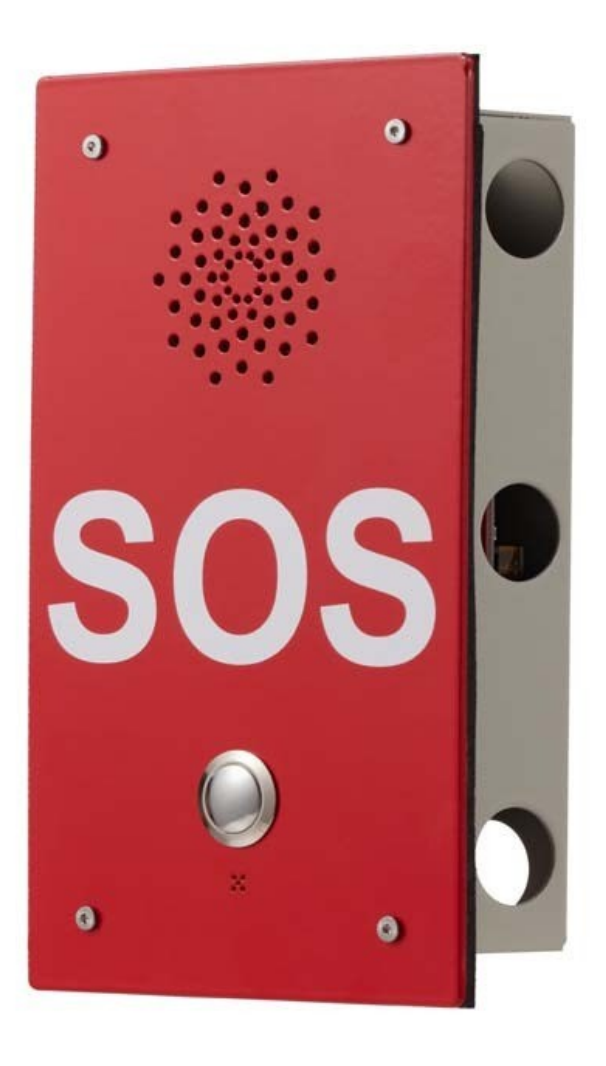

<span id="page-4-0"></span>Рисунок 1 – Общий вид изделия

Примечание – Изображение приведено в качестве ознакомительного примера. Цвет корпуса изделия может отличаться от представленного на рисунке.

1.1.3.3 Устройство изделия показано на рисунке [2.](#page-5-0)

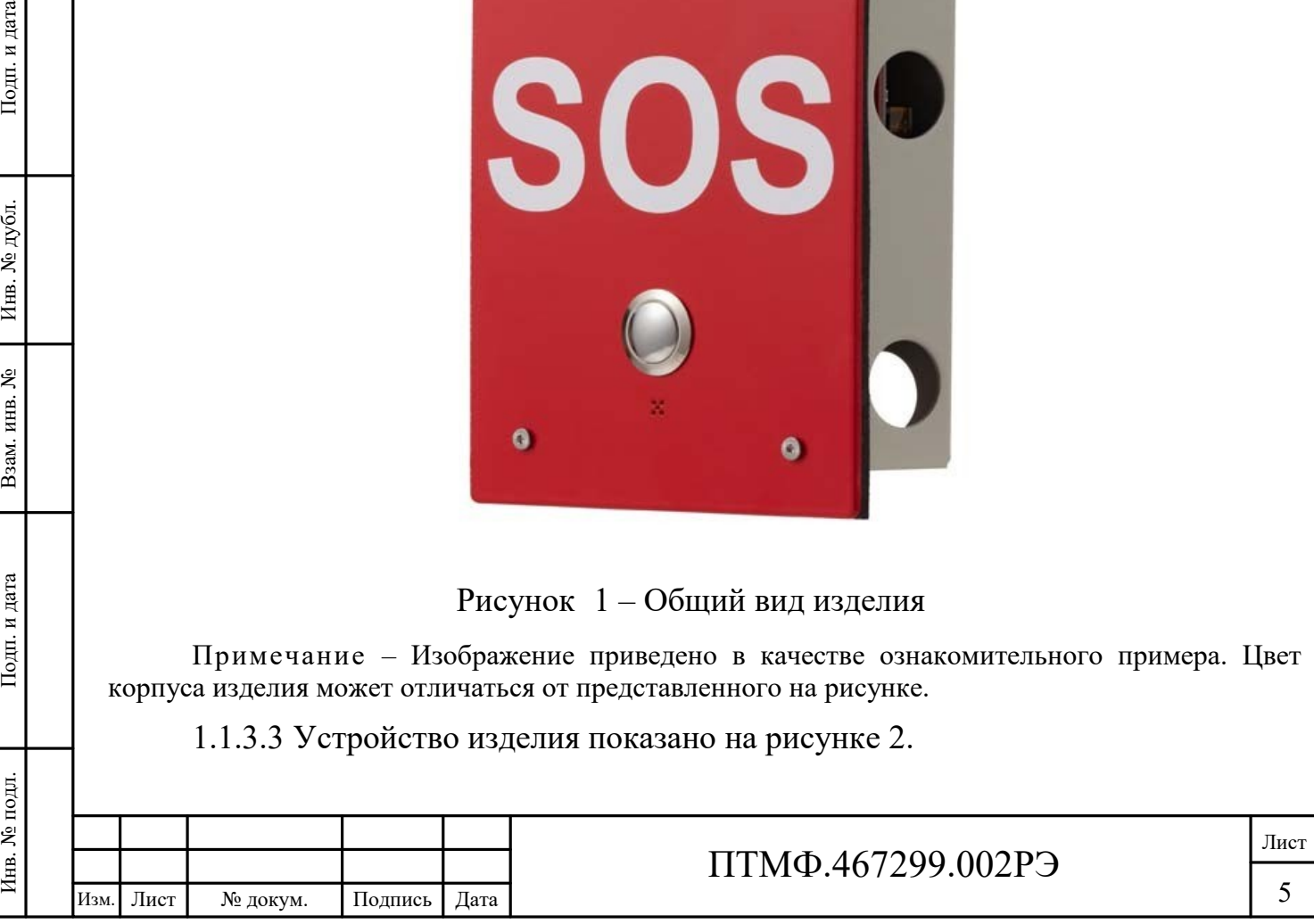

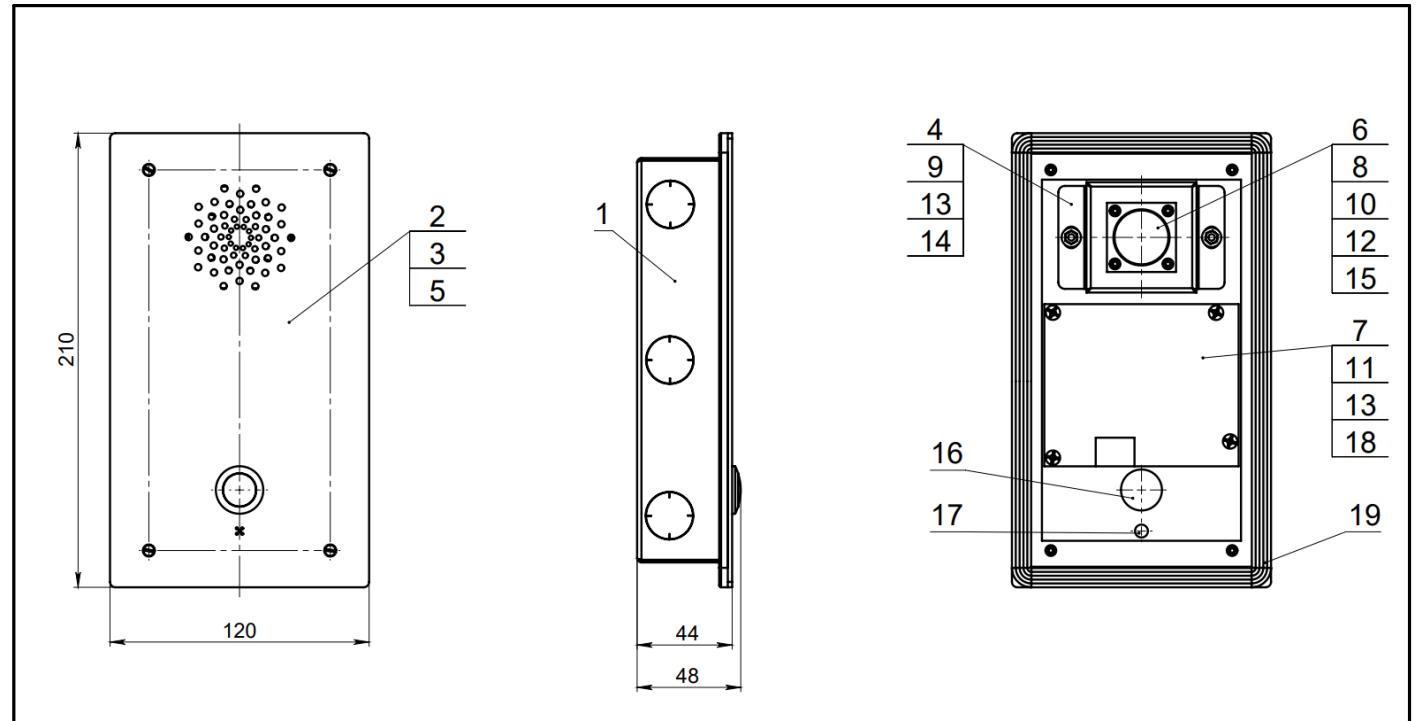

– корпус в сборе; 2 – панель лицевая в сборе; 3 – прокладка; 4 – кронштейн динамика; 5 – винт М3х10; – винт М2х8; 7 – винт М3х8; 8 – гайка шестигранная М2; 9 – гайка шестигранная М3; 10 – шайба 2,2; – шайба 3,2; 12 – шайба М2; 13 – шайба М3; 14 – шайба 3,2; 15 – динамик Aiyima I08-02; – металлический кнопочный переключатель; 17 – микрофон; 18 – VoIP модуль; 19 – самоклеящийся уплотнитель

#### <span id="page-5-0"></span>Рисунок 2 – Устройство изделия

1.1.4 Упаковка

1.1.4.1 Переговорное устройство ЭВ RPU IP с входящими в комплект поставки изделиями и документами упаковывается в потребительскую упаковку (картонная коробка) в соответствии с требованиями ГОСТ 23088-80.

1.1.4.2 На потребительскую упаковку наклеивается ярлык, содержащий следующие надписи и обозначения на русском языке:

наименование и обозначение изделия;

 наименование, товарный знак и справочные данные предприятияизготовителя;

– манипуляционные знаки по ГОСТ 14192-96 и Техническому регламенту Таможенного союза (ТР ТС) 005/2011;

серийный номер, дата изготовления и артикул изделия;

дополнительные сведения при необходимости.

ИЗИ ПРИСИТЕЛЬНЫЕ И ОБОЗ — НАИМЕНОВАНИЕ И ОБОЗ — НАИМЕНОВАНИЕ И ОБОЗ — НАИМЕНОВАНИЕ И ОБОЗ — НАИМЕНОВАНИЕ, ТО ИЗГОТОВИТЕЛЯ;<br>
= МАНИПУЛЯЦИОННЫЕ ПАМОЖЕННОГО СОЮЗА (ТР ТС — серийный номер, де<br>
= ДОПОЛНИТЕЛЬНЫЕ СВ 1.1.4.3 Для 1.1.4.3 Для отправки с предприятия-изготовителя коробки с изделием укладываются в транспортную тару, обеспечивающую защиту от механических повреждений, прямого попадания атмосферных осадков, пыли и солнечной радиации во время транспортирования.

# **2 Использование по назначению**

#### **2.1 Эксплуатационные ограничения**

2.1.1 Эксплуатация изделия должна производиться строго в соответствии с указаниями настоящего РЭ.

2.1.2 Изделие предназначено для использования при температуре окружающей среды от минус 40 °C до плюс 65 °C и влажностью до 95%.

2.1.3 При монтаже и эксплуатации изделия необходимо соблюдать требования мер безопасности, определенные «Правилами по охране труда при эксплуатации электроустановок» при работе с электрическими приемниками напряжения до 1000 В.

2.1.4 Запрещается эксплуатировать изделие с поврежденным кабелем питания, связи или заземления.

#### **2.2 Подготовка к эксплуатации**

2.2.1 Подготовку устройства к работе производится в следующем порядке:

извлечь устройство из потребительской упаковки;

 проверить комплектность устройства в соответствии с приложенным паспортом;

ИЗМЕТИНЫ, СКОЛЫ И Т.П.).<br>
НИМАНИЕ НА ЦЕЛОСТНОСТЬ И КНОПОК;<br>
— ПРОВЕСТИ ВНЕШНИЙ<br>
ВНИМАНИЕ НА ЦЕЛОСТНОСТЬ I<br>
КНОПОК;<br>
— ОТКРУТИТЬ КРЕПЯЩИ<br>
2.3 МОНТАЖ<br>
2.3.1 Переговорное уповерхности.<br>
2.3.2 Перед началом 1<br>
запрограммиров провести внешний осмотр изделия на отсутствие повреждений (трещины, вмятины, сколы и т.п.). В процессе внешнего осмотра необходимо обратить внимание на целостность изделия, подключение и состояние кабелей, состояние, кнопок;

открутить крепящие винты и снять крышку.

### **2.3 Монтаж**

2.3.1 Переговорное устройство ЭВ RPU IP устанавливается на вертикальной поверхности.

2.3.2 Перед началом монтажа необходимо подсоединить панель к питанию и запрограммировать кнопку вызова.

2.3.3 Врезной монтаж следует производить в соответствии с рисунком [3.](#page-7-0)

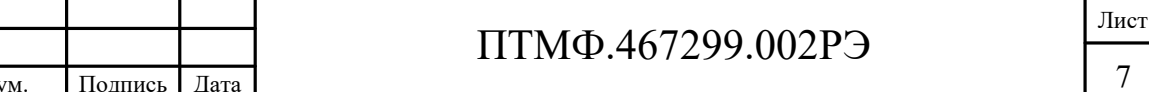

<span id="page-7-0"></span>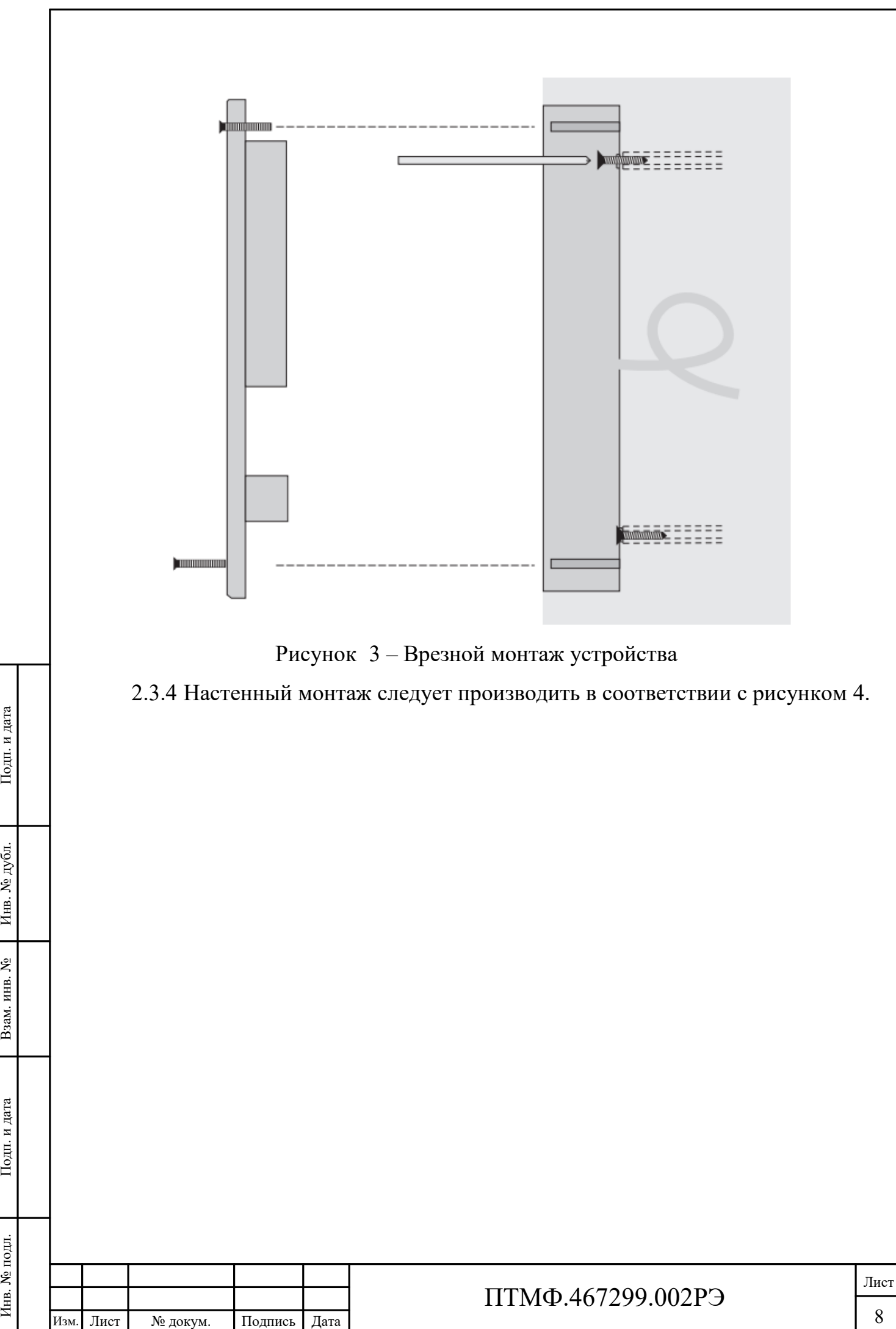

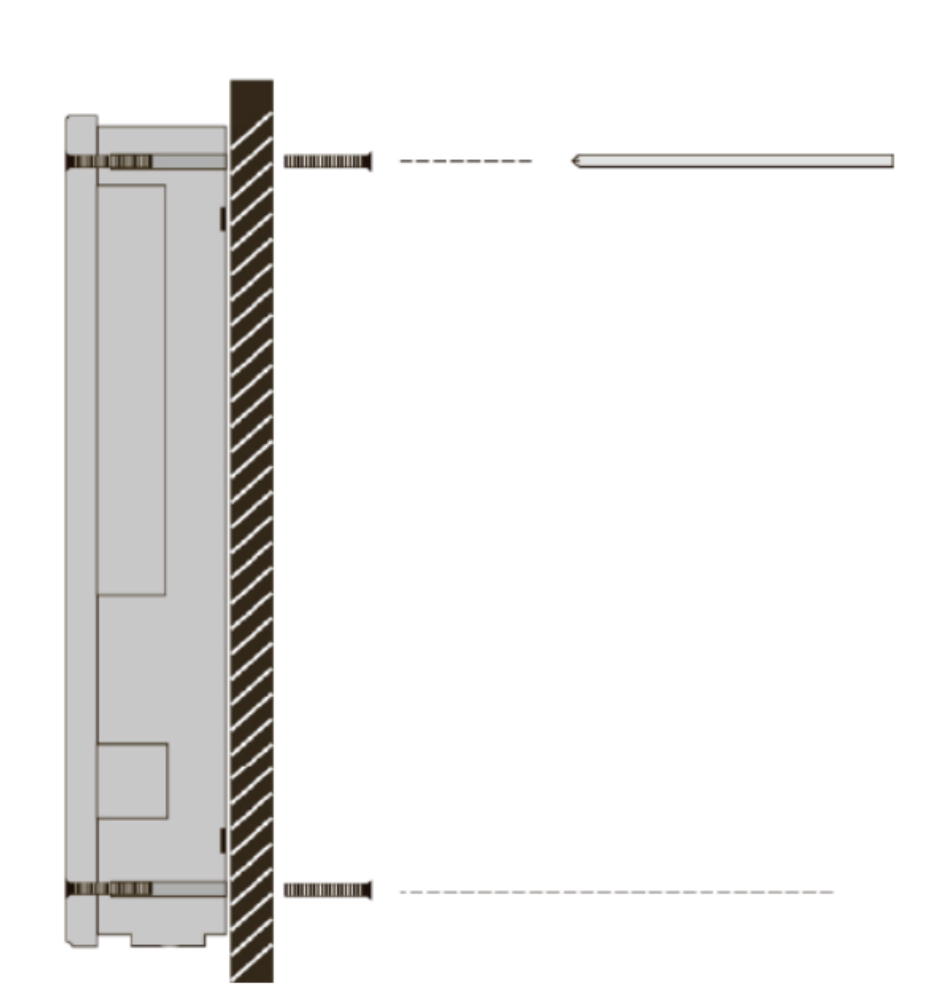

<span id="page-8-0"></span>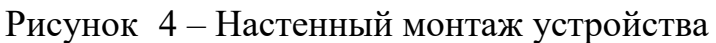

# **2.4 Подключение изделия**

2.4.1 Для подключения изделия необходимо выполнить следующие действия:

 ввести кабели линии связи и питания через герметизирующие кабельные вводы и (или) отверстия в кожухе в корпус устройства;

 подключить кабельную линию интерфейса Ethernet c PoE к разъему RJ45 основной платы устройства.

# **2.5 Настройка изделия**

2.5.1 Общие сведения

2.5.1.1 Настройка изделия осуществляется через веб-интерфейс универсальной платы.

2.5.1.2 Перед настройкой изделия в веб-интерфейсе необходимо выполнить следующие действия:

осуществить подключение к веб-интерфейсу;

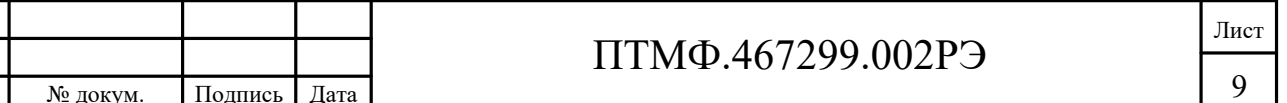

<span id="page-9-1"></span><span id="page-9-0"></span>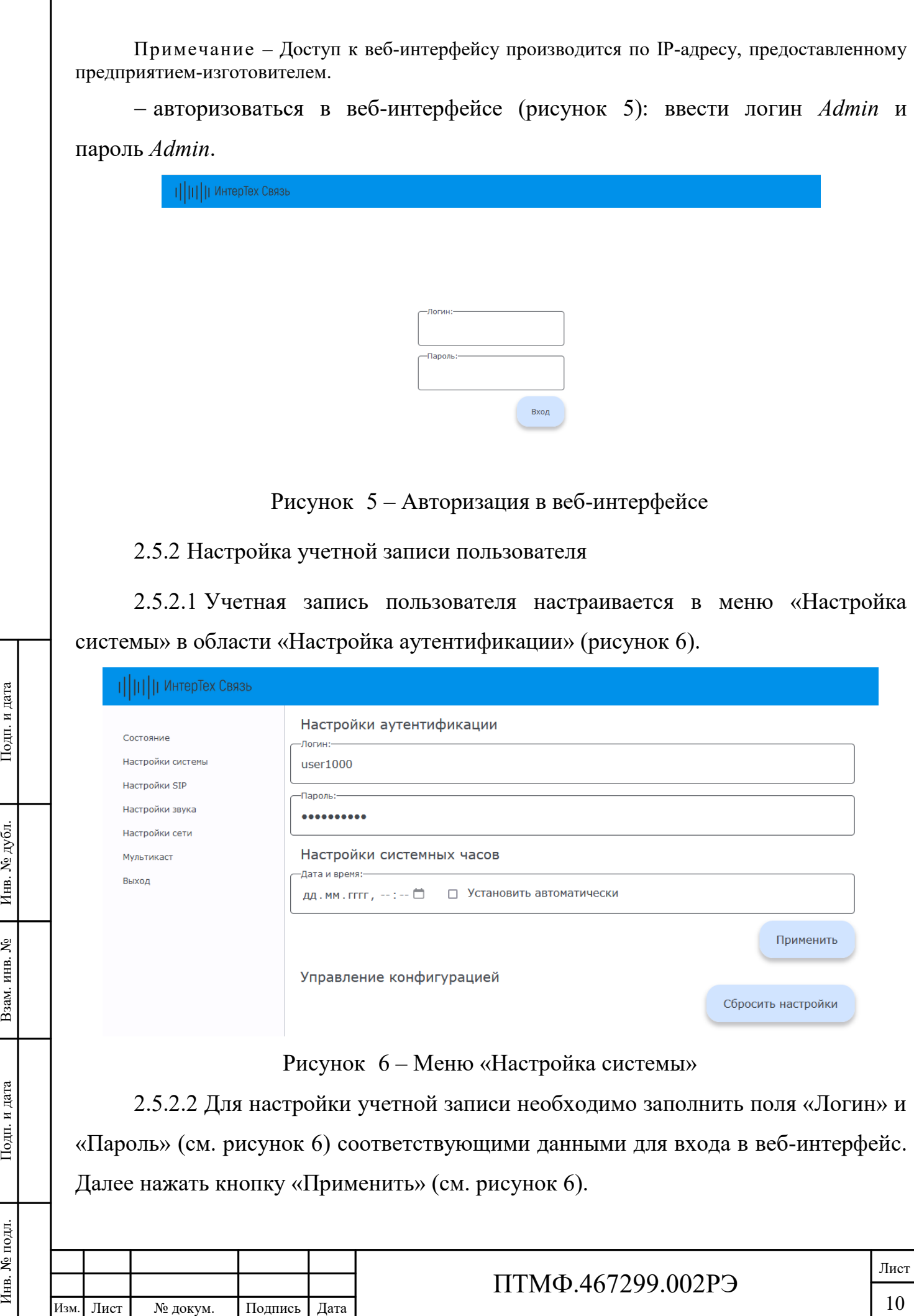

2.5.3 Настройка времени

2.5.3.1 Настройка времени осуществляется в меню «Настройка системы» в области «Настройка системных часов» (см. рисунок [6\)](#page-9-1).

2.5.3.2 Для настройки времени необходимо заполнить поле «Дата и время» или установить маркер в поле «Установить автоматически» (см. рисунок [6](#page-9-1)). Далее нажать кнопку «Применить» (см. рисунок [6\)](#page-9-1).

2.5.4 SIP-настройки

2.5.4.1 SIP-настройки включают в себя настройку SIP-сервера, SIP-аккаунта и автоответа и осуществляются в меню «Настройки SIP» (рисунок [7\)](#page-10-0).

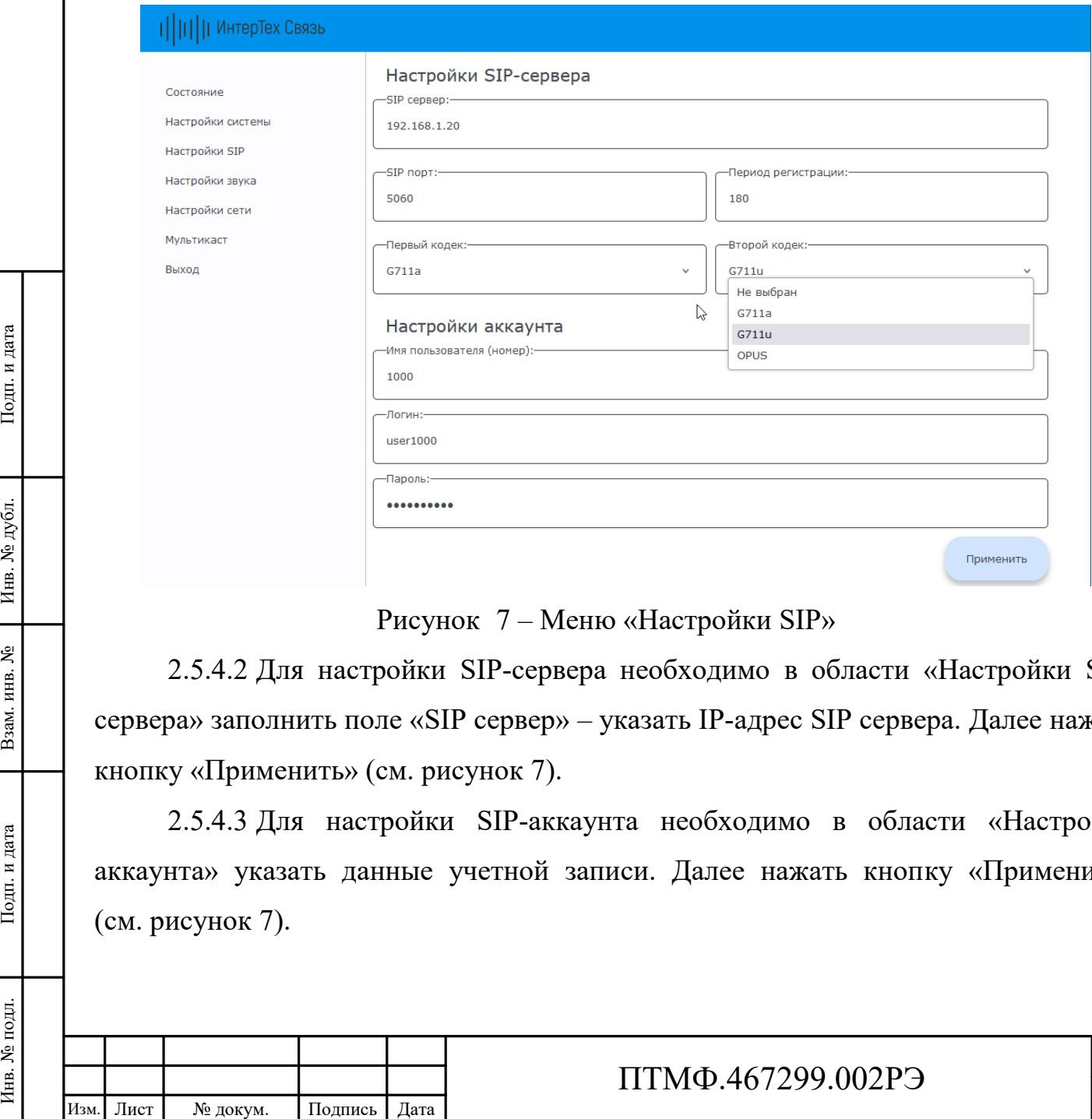

<span id="page-10-0"></span>Рисунок 7 – Меню «Настройки SIP»

2.5.4.2 Для настройки SIP-сервера необходимо в области «Настройки SIPсервера» заполнить поле «SIP сервер» – указать IP-адрес SIP сервера. Далее нажать кнопку «Применить» (см. рисунок [7\)](#page-10-0).

2.5.4.3 Для настройки SIP-аккаунта необходимо в области «Настройки аккаунта» указать данные учетной записи. Далее нажать кнопку «Применить» (см. рисунок [7\)](#page-10-0).

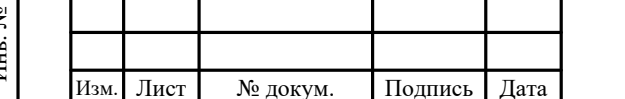

Примечание – Данные учетной записи задаются на SIP сервере и заносятся в соответствующие поля: «Имя пользователя (номер)», «Логин», «Пароль».

2.5.4.4 Для настройки автоответа необходимо в области «Автоответ» установить маркер в поле «Автоответ».

2.5.5 Настройки звука

2.5.5.1 На устройстве предусмотрена возможность управлять громкостью микрофона и динамика в режиме реального времени.

2.5.5.2 Диапазон значений настройки от 0 до 100, где 0 – микрофон (динамик) выключен, 100 – максимальная громкость. Значения по умолчанию «50».

2.5.5.3 Настройка звука осуществляется в меню «Настройки звука» в области «Настройки громкости звука» (рисунок [8\)](#page-11-0).

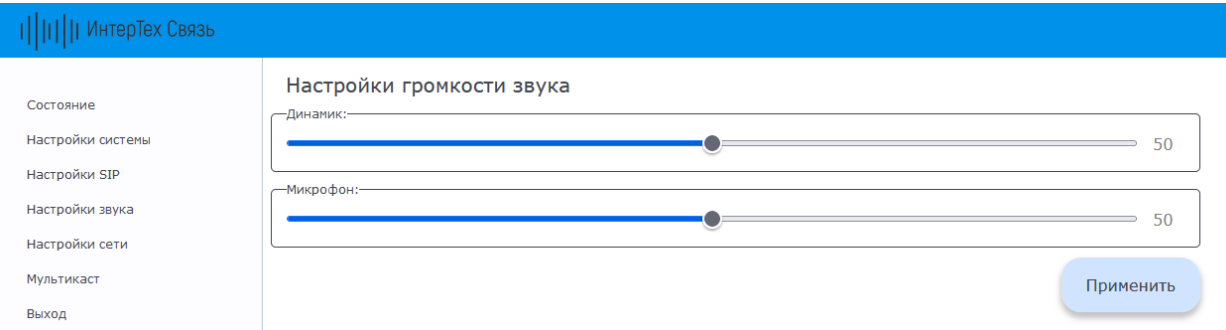

<span id="page-11-0"></span>Рисунок 8 – Меню «Настройки звука»

2.5.5.4 Для настройки звука следует установить необходимые значения и нажать кнопку «Применить» (см. рисунок [8\)](#page-11-0).

2.5.6 Сетевые настройки

2.5.6.1 Сетевые настройки осуществляются в меню «Настройки сети».

2.5.6.2 Для устройства предусмотрено два режима задания IP-адреса: DHCP или Static.

Примечание – Заводской MAC адрес устройства не подлежит редактированию.

Рисун Рисун Рисун Рисун Рисун Рисун Рисун С. 5.5.4 Для настройк нажать кнопку «Применит 2.5.6. Сетевые настрой 2.5.6.1 Сетевые настрой 2.5.6.2 Для устройств или Static. Примечание – Заводское 2.5.6.3 В статическое вручну 2.5.6.3 В статическом режиме (Static) все сетевые настройки задаются вручную. Для настройки необходимо заполнить поля «IP адрес», «Маска подсети», «Основной шлюз» (адрес сетевого шлюза в сети) и «DNS1 / DNS2» (адреса DNS серверов) и нажать кнопку «Применить» (рисунок [9\)](#page-12-0).

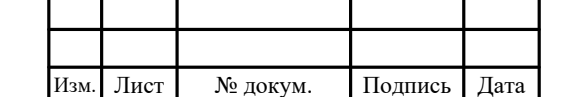

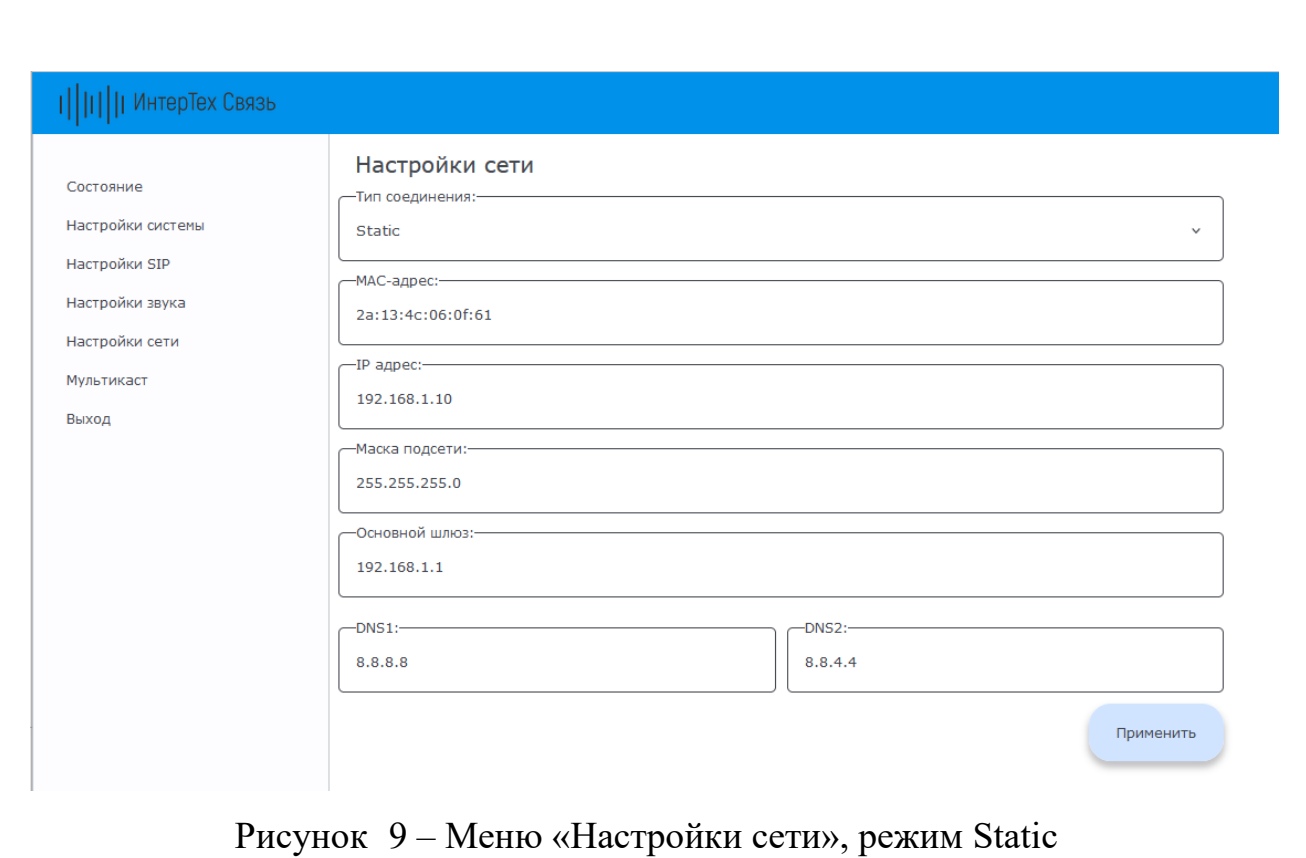

<span id="page-12-0"></span>2.5.6.4 В режиме DHCP (рисунок [10](#page-12-1)) устройство получает IP-адрес автоматически от DHCP сервера. В соответствующих полях отображаются данные полученные от сервера.

<span id="page-12-1"></span>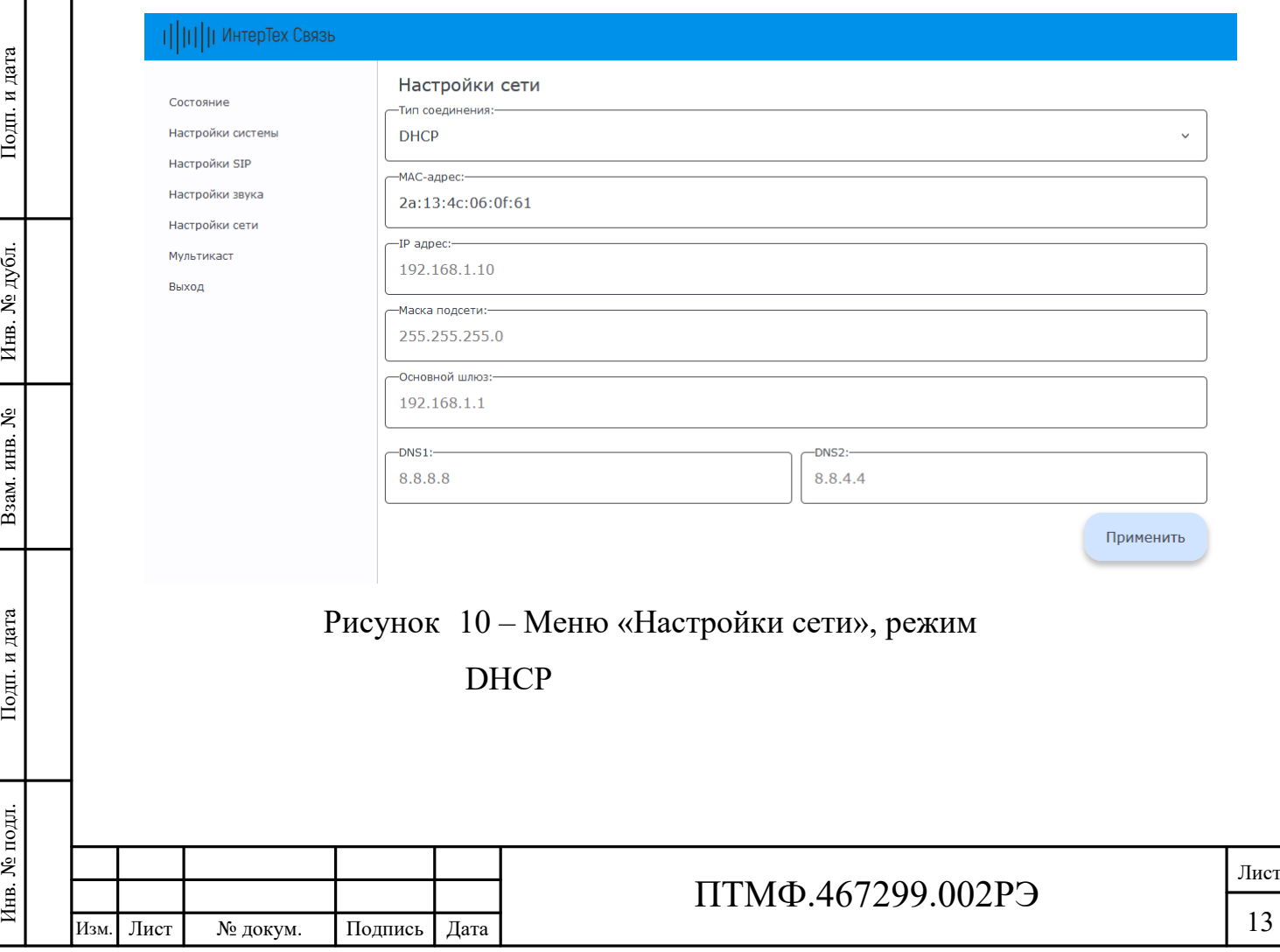

#### 2.5.7 Мультикаст

2.5.7.1 Для снижения нагрузки на сеть и на сервер трансляции на устройстве предусмотрена настройка приёма мультикаст трансляции. Настройка осуществляется в меню «Мультикаст» (рисунок [11\)](#page-13-0).

Примечание – Приоритет трансляции по SIP выше приоритета мультикаст трансляции.

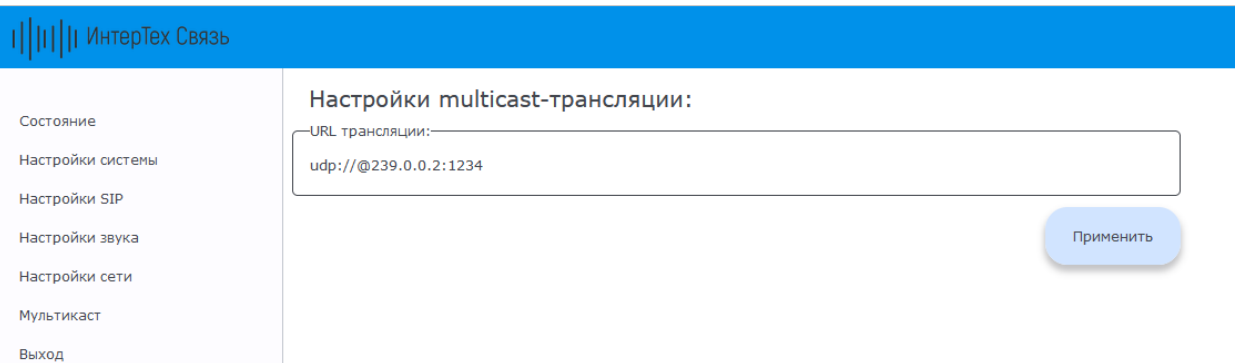

#### <span id="page-13-0"></span>Рисунок 11 – Меню «Мультикаст»

2.5.7.2 Для настройки приёма мультикаст трансляции необходимо в области «Настройки multicast-трансляции» заполнить поле «URL трансляции» – указать URL-адрес принимаемой мультикаст трансляции. Далее нажать кнопку «Применить» (см. рисунок [11\)](#page-13-0).

2.5.8 Завершение настройки

2.5.8.1 После завершения настройки устройства необходимо завершить работу веб-интерфейса с помощью кнопки «Выход».

#### **2.6 Эксплуатация изделия**

ИЗМ. Лист № ДАТА ИНВ. 2.5.8 Завершение нас<br>
2.5.8 Завершение нас<br>
2.6 Эксплуатация из<br>
2.6.1 Изделие может<br>
оповещений и трансляци<br>
автономно.<br>
2.6.2 При входящем<br>
веб-интерфейсе автоответ.<br>
2.6.3 Для соединени:<br>
экстрен 2.6.1 Изделие может работать как в составе единой системы связи, оповещений и трансляции с подключением к центральному серверу, так и автономно.

2.6.2 При входящем вызове может быть предусмотрен настроенный в веб-интерфейсе автоответ.

2.6.3 Для соединения с оператором, диспетчерской и (или) совершения экстренного вызова необходимо нажать на кнопку вызова на корпусе изделия.

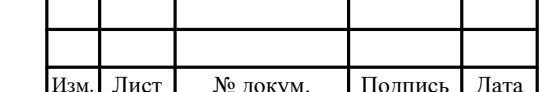

# ПТМФ.467299.002РЭ

2.6.4 Направление вызова по нажатию кнопки настраивается в вебинтерфейсе.

#### **2.7 Демонтаж изделия**

2.7.1 Демонтаж устройства производится в следующем порядке:

отключить питание изделия;

 открутить винты, крепящие крышку и снять ее. Отсоединить от соединительных клеммных колодок и от разъемов на платах корпуса провода введенных в корпус кабелей;

 ослабить затяжку гаек кабельных вводов и вынуть кабели, установить заглушки кабельных вводов, затянуть вводы;

 открутить шурупы, крепившие изделие, снять его и упаковать в потребительскую упаковку;

установить на место и закрепить винтами крышку.

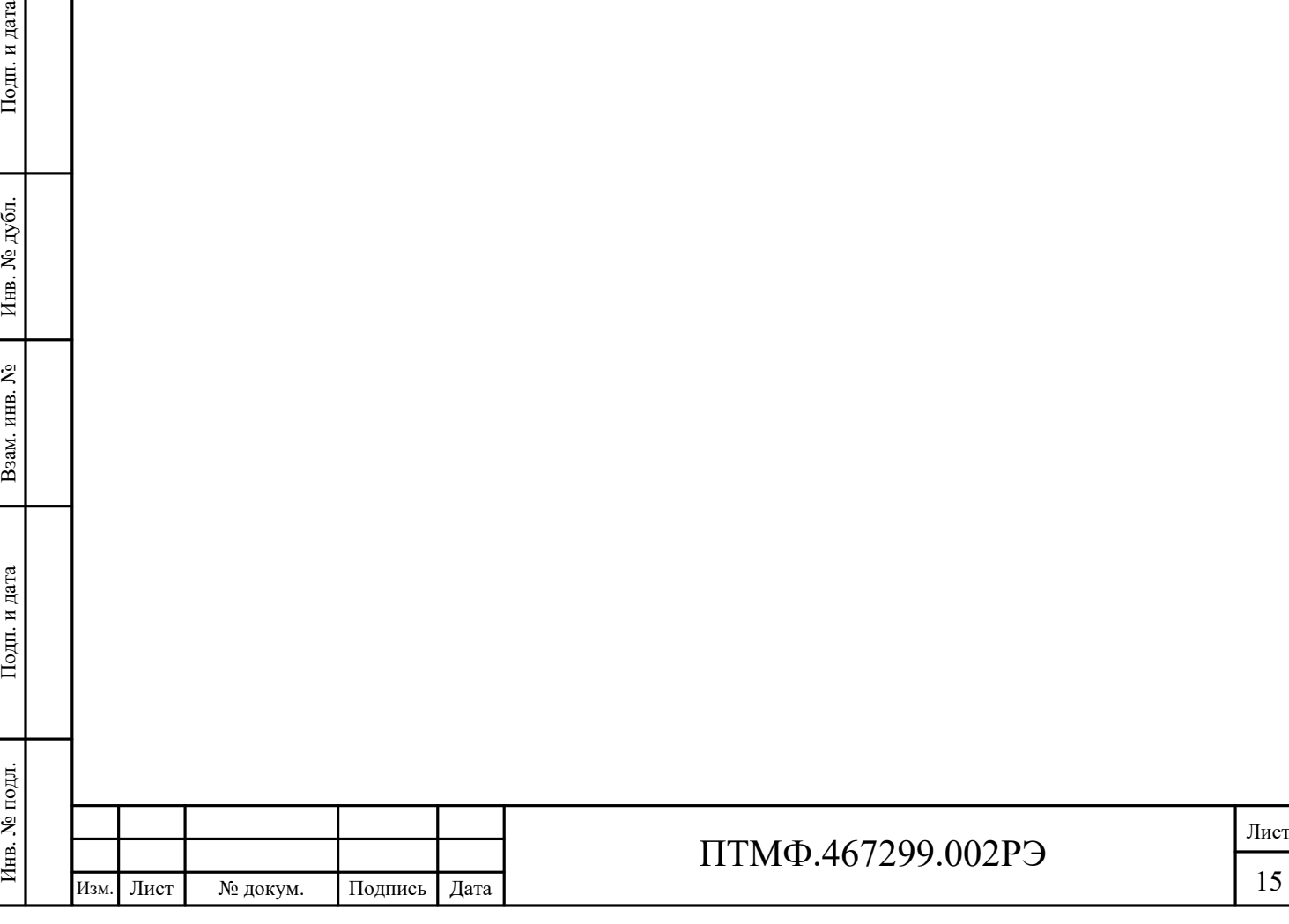

# **3 Техническое обслуживание**

3.1 Техническое обслуживание включает в себя следующие мероприятия:

– визуальный осмотр корпуса устройства на отсутствие механических повреждений (трещин, вмятин и т. п.) на корпусе, крышке, клавишах, кнопках;

– осмотр подходящих к устройству кабелей (они не должны быть сдавлены и иметь повреждения наружной оболочки);

– удаление пыли и грязи с поверхности изделия (в зависимости от степени загрязнения, для очистки поверхности устройства можно использовать как влажную губку, пропитанную слабым мыльным раствором, так и современные химические реагенты для очистки и защиты оборудования на объектах с агрессивными газами и парами химических веществ);

− очистка, при необходимости, при снятой крышке корпуса устройства клеммников и плат от пыли при помощи направленной воздушной струи (удаляемые при воздушной продувке загрязнения не должны попадать на другие блоки);

– проверка надежности присоединения к устройству кабелей – кабели не должны испытывать натяжения.

3.2 Ориентировочное время проведения технического обслуживания составляет 30 минут.

3.3 Сведения о выполненных работах необходимо внести в раздел паспорта (формуляра) «Учет технического обслуживания».

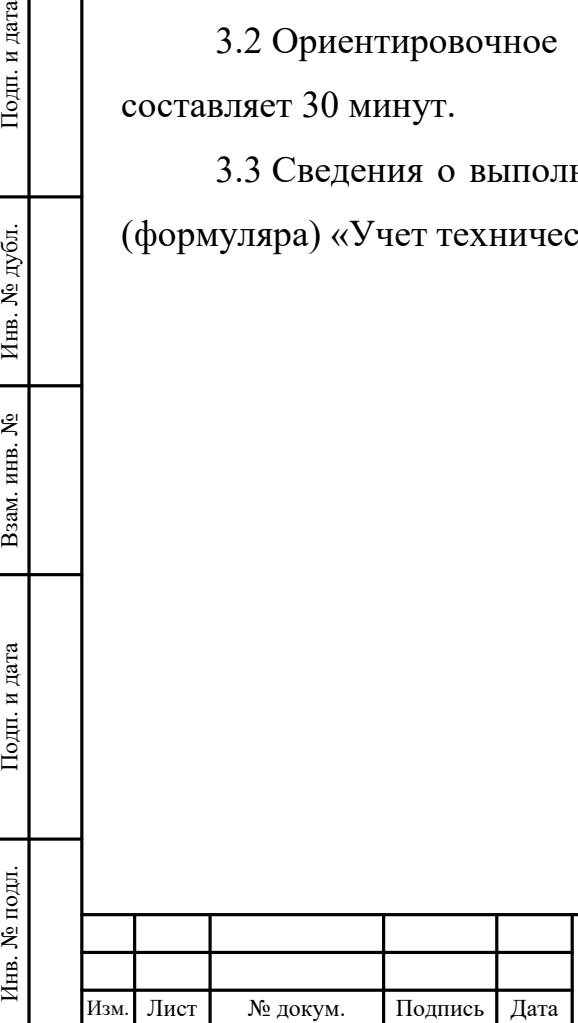

# ПТМФ.467299.002РЭ

# **4 Хранение, транспортирование, утилизация**

# **4.1 Хранение и транспортирование**

4.1.1 Хранение и транспортирование устройства и комплектующих следует осуществлять в транспортировочном кейсе в чистом, сухом, прохладном и хорошо вентилируемом помещении при температуре от плюс 22 °C до плюс 28 °C.

# **4.2 Утилизация**

4.2.1 Утилизация устройства и его комплектующих должна производиться эксплуатирующей организацией в соответствии с законодательством Российской Федерации.

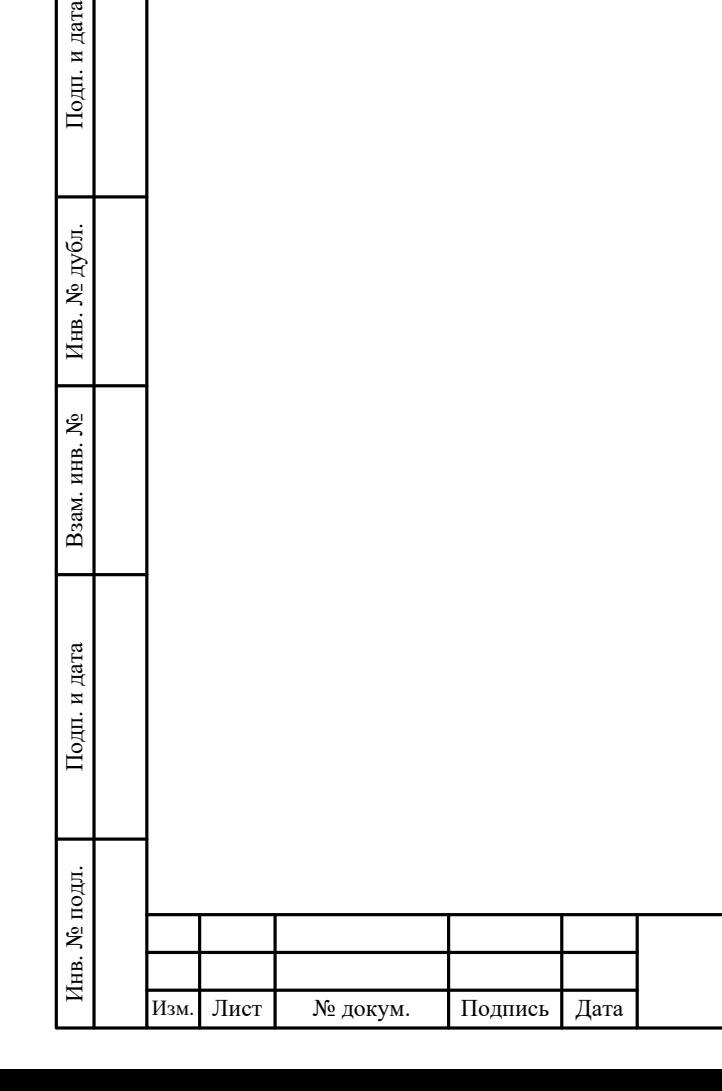

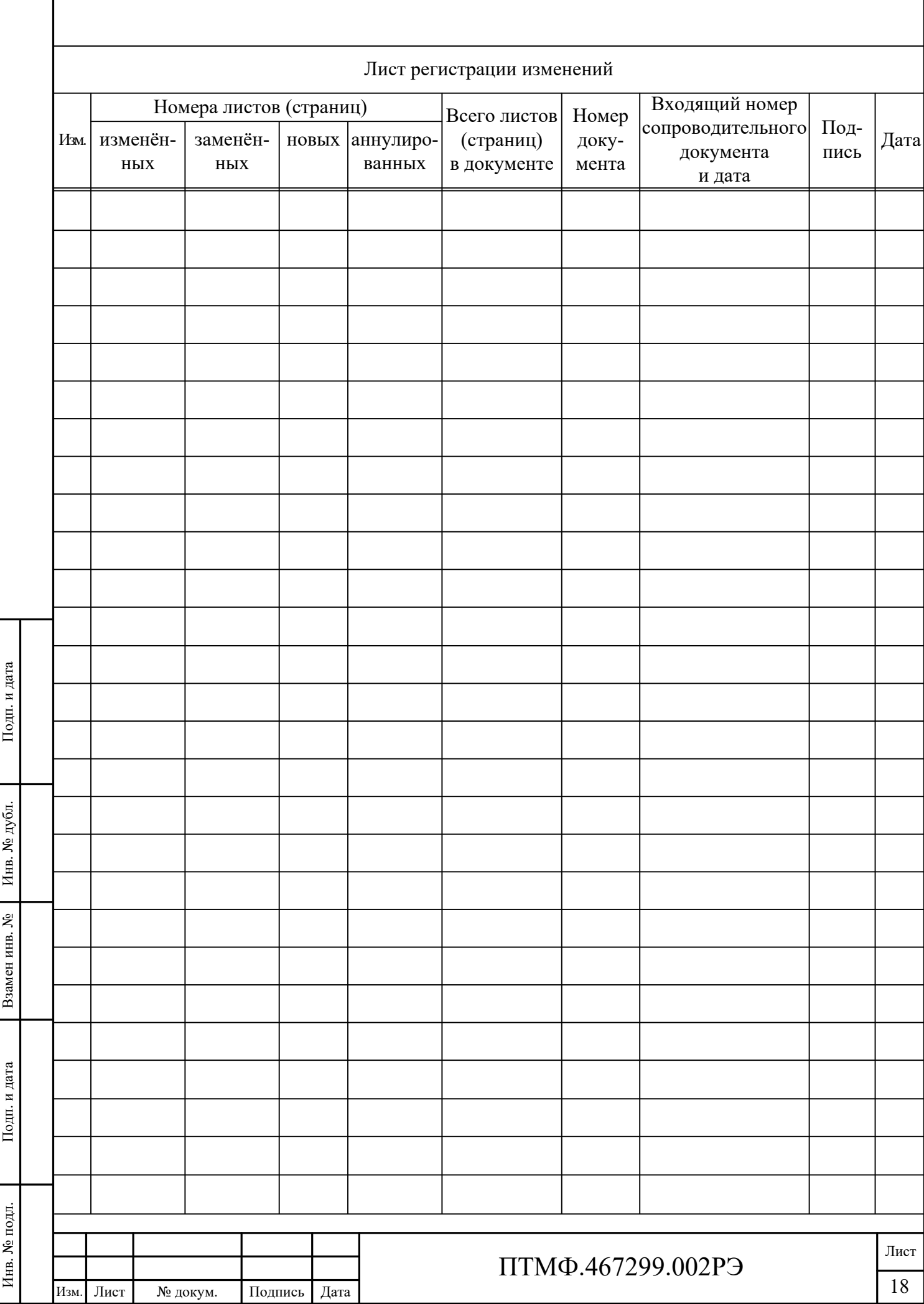